# **Personal**

Der Bereich **Personal** bietet Ihnen alle Features, die zur Administration Ihrer Mitarbeiterinnen und Mitarbeiter notwendig sind.

Hier können Sie elektronische Personalakte anlegen, Mitarbeiterdaten umfangreich erfassen und bearbeiten, Veränderungen Ihrer Mitarbeiter administrieren und auch grundlegende Dinge, wie die Neuanlage oder den Austritt von Mitarbeitern erfassen.

Nachfolgend finden Sie eine Übersicht über die einzelnen Module, die über den Bereich Personal administrierbar sind.

Um zu diesen Modulen zu gelangen, nutzen Sie bitte die Auswahlmöglichkeiten, die durch Anklicken von "Personal" in der Startansicht von HR-Expert ers

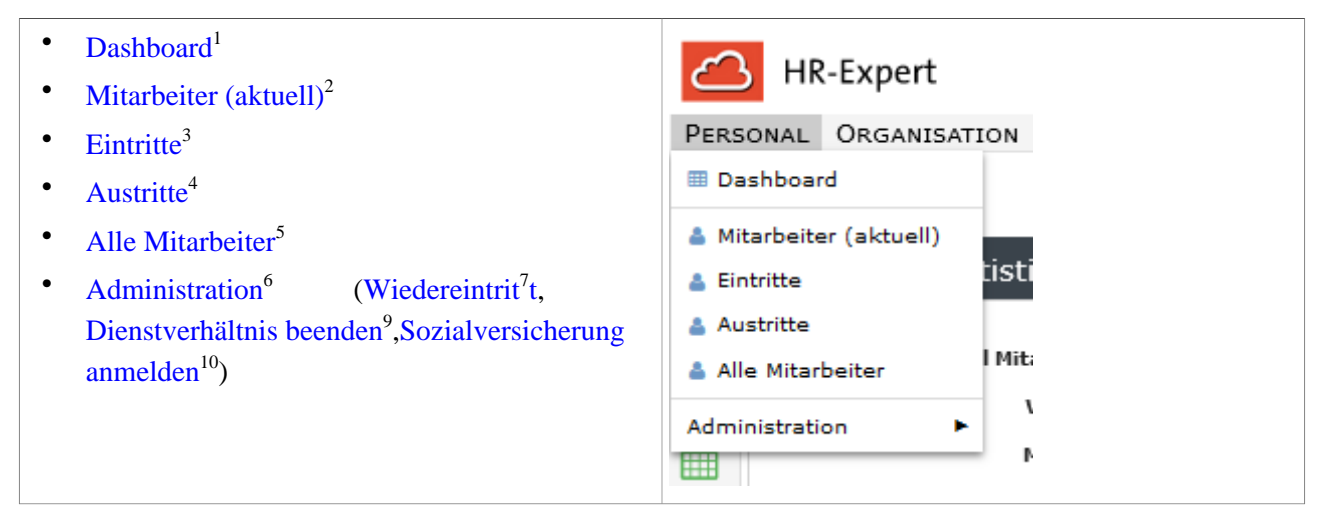

cheinen.

## **Dashboard**

Das Dashboard ist frei konfigurierbar und zeigt eine Übersicht über die gespeicherten Daten.

Momentan mögliche Fenster:

- Mitarbeiterstatistik
- Beschäftigungstatistik
- Gehaltsstatistik
- Mitarbeiter Demographie
- Bevorstehende Aktivierungen
- Beginnende Arbeitsverhältnisse
- Bevorstehender Mutterschutz
- Auslaufende Arbeitsverhältnisse
- Auslaufende Probezeit
- Auslaufende Zulassungen
- Bevorstehende Deaktivierungen
- Auslaufende Zertifikate
- Bevorstehende Geburtstage

Einige Fenster, zum Beispiel "Beginnende Arbeitsverhältnisse" ermöglichen es Ihnen durch Anklicken direkt zu den jeweiligen Miaterbeiter-Profilen zu wechseln.

Das Hinzufügen erfolgt über "**Fenster Hinzufügen**" rechts oben. Über dieses Feature haben Sie auch die Möglichkeit, die einzelnen Fenster-Ansichten zu gestalten.

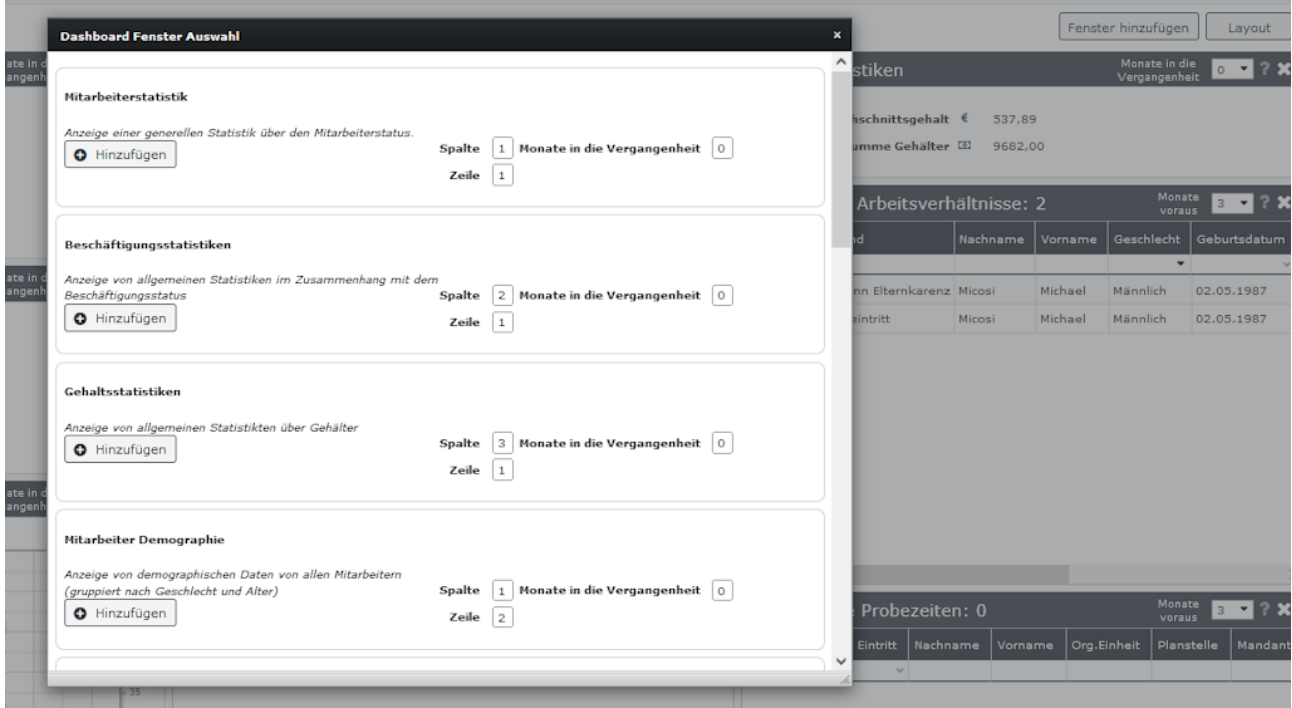

Über das Featuere "**Layout**", ebenfalls rechts oben, können Sie die Darstellung der Fenster am Dashboard verändern.

|                                                                                                    |                                                                                           |                                |          |                                             |                   |         | Fenster hinzufügen             | Layout                              |
|----------------------------------------------------------------------------------------------------|-------------------------------------------------------------------------------------------|--------------------------------|----------|---------------------------------------------|-------------------|---------|--------------------------------|-------------------------------------|
| Beschäftigungsstatistiken                                                                          |                                                                                           | Monate in die<br>Vergangenheit |          | Gehaltsstatistiken                          |                   |         | Monate in die<br>Vergangenheit | $\overline{\phantom{a}}$<br>$\circ$ |
| Entlassungen/Kündigungen 1<br>Mitarbeiter-Fluktuationsrate<br>Durchschnittliche ©<br>Wochenstunden | $\circ$<br>0,00<br>30,58                                                                  |                                |          | Durchschnittsgehalt €<br>Summe Gehälter (D) | 537,89<br>9682,00 |         |                                |                                     |
| Abwesenheitsrate (bezogen auf e                                                                    | Monate<br>Beginnende Arbeitsverhältnisse: 2<br>$\overline{\mathbf{3}}$<br>voraus<br>0,00% |                                |          |                                             |                   |         |                                |                                     |
| <b>Dashboard-Layout Auswahl</b>                                                                    |                                                                                           | $\pmb{\times}$                 | Eintritt | Grund                                       | Nachname          | Vorname | Geschlecht                     | Geburtsdatum                        |
| Wählen Sie das Layout Ihres Dashboards                                                             |                                                                                           |                                | $\sim$   | 01.03.2023 Beginn Elternkarenz Micosi       |                   | Michael | ٠<br>Männlich                  | 02.05.1987                          |
|                                                                                                    |                                                                                           |                                |          | 01.03.2023 Neueintritt                      | Micosi            | Michael | Männlich                       | 02.05.1987                          |
|                                                                                                    |                                                                                           |                                |          |                                             |                   |         |                                |                                     |

## **Mitarbeiter aktuell**

Mit dieser Filtermöglichkeit werden nur die aktuellen, aktiven Mitarbeiter angezeigt.

## **Eintritte**

Hier kann nach geplanten Eintritten gefiltert werden.

Durch Anklicken der Person können Sie direkt in deren Profil wechseln.

Zusätzlich haben Sie die Möglichkeit, durch die Nutzung des Buttons "Neu" in die Maske zur Anlage eines neuen Mitarbeiter-Profils zu wechseln. Information zur Anlage eines neuen Mitarbeiters bzw. zur Mitarbeitermaske finden Sie [hier](http://extranet.workflow.at/daisy/personalwolke-admin/HR-Expert/Personenmaske.html)<sup>11</sup>.

# **Austritte**

Hier werden alle ausgetretenen, inaktiven Mitarbeiter aufgelistet.

Durch Anklicken der Person können Sie direkt in deren Profil wechseln.

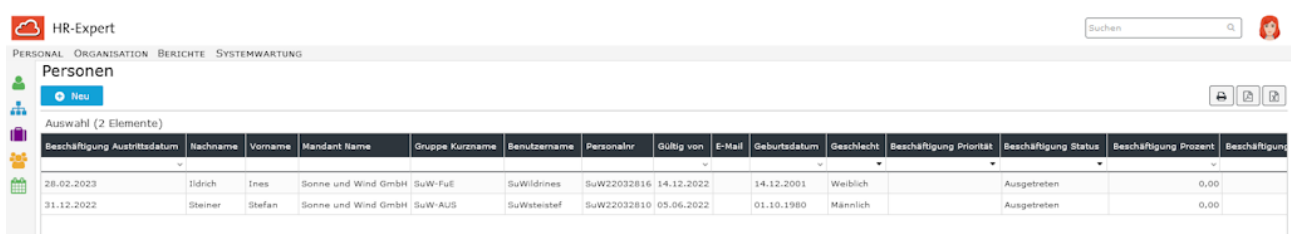

# **Alle Mitarbeiter**

Mit dieser Liste erhält man einen Überblick über alle gespeicherten Mitarbeiter unabhängig ob aktiv, inaktiv oder ausgetreten

## **Administration**

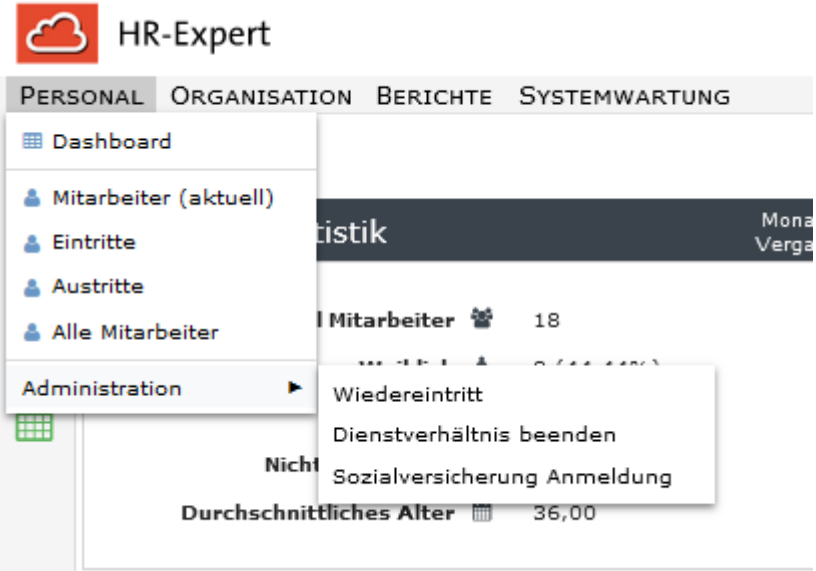

## **Wiedereintritt**

Hier ist es möglich, den Wiedereintritt von Mitarbeiterinnen und Mitarbeitern, die das Unternehmen verlassen haben, durchzuführen.

In der Auswahlliste beim Feld Personen finden Sie daher nur jene Mitarbeiter angeführt, die ausgetreten sind.

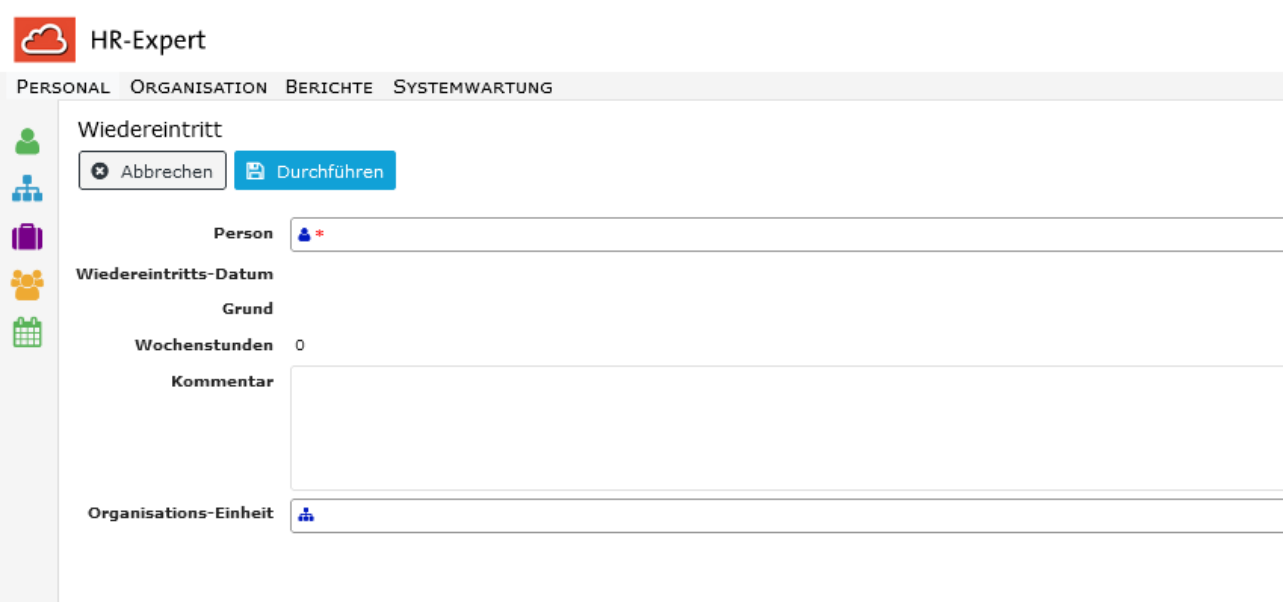

## Dienstverhältnis beenden

Das ist das Menü in welches zur Erfassung von Austritten verwendet wird. Weitere Informationen über die Felder dieser Maske bzw. die Bearbeitung eines Austritts finden Sie unter [Austrittserfassung in HR-Expert](http://extranet.workflow.at/daisy/personalwolke-admin/HR-Expert/Personenmaske/9550-dsy.html)<sup>12</sup>

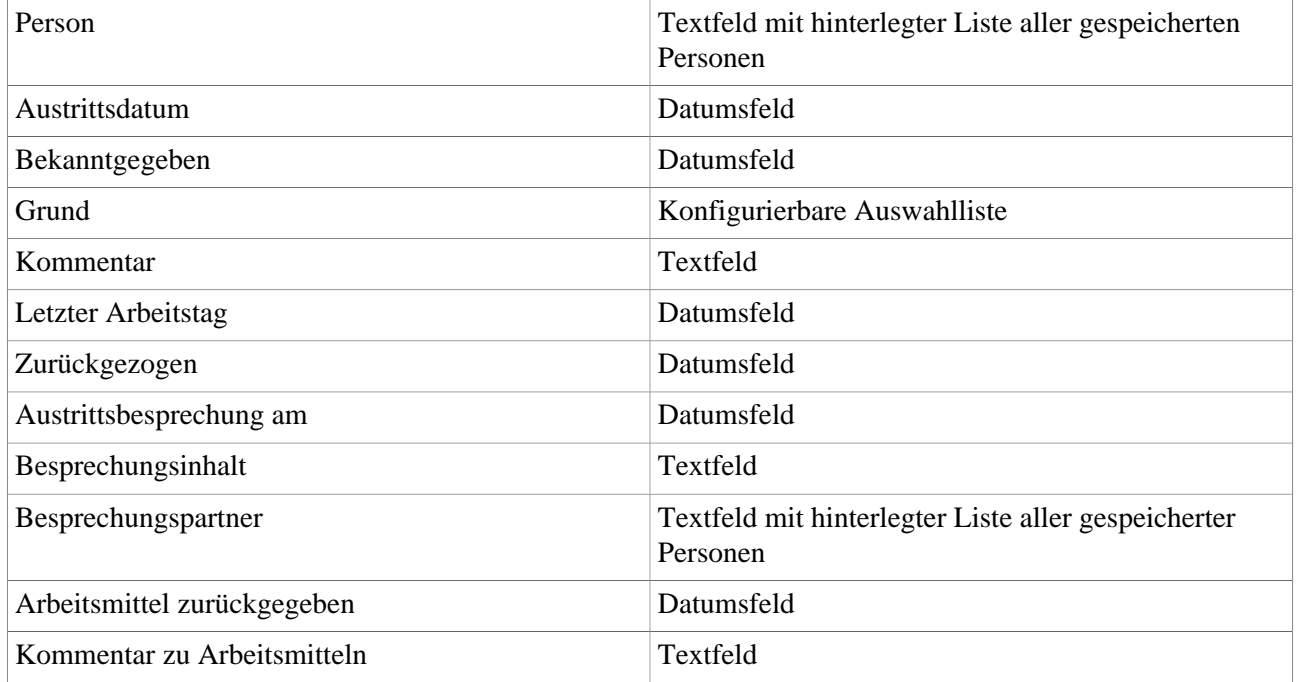

## Sozialversicherung Anmeldung

Diese Option zeigt alle aktiven Mitarbeiter an und hinterlegt diejenigen hellbraun, die noch nicht den Arbeitsschritt der Sozialversicherungsanmeldung durchlaufen haben. Oberhalb der Liste sind 2 Schaltflächen zu sehe, "Schließen" und "Starte Sozialversicherung Anmeldung".

- Mit Schließen wird die Liste geschlossen und die Homepage von HR-Expert angezeigt.
- "**Starte Sozialversicherung Anmeldung**":mit dieser Schalfläche können Sie jene Mitarbeiter, die Sie ausgewählt haben, bei der Sozialversicherung anmelden. Sollten für die Anmeldung notwendige Daten im Mitarbeiterprofil fehlen, wird dies sofort als Popup-Meldung angezeigt. Sie können dann direkt

durch Anklicken des Mitarbeiters in die Profil-Bearbeitung wechseln, die fehlenden Daten eigneben und die Sozialversicherung-Anmeldung nochmals beginnen.

- 1.
- 2. /daisy/personalwolke-admin/HR-Expert/Personenmaske.html
- 3. /daisy/personalwolke-admin/HR-Expert/Personenmaske/9550-dsy.html